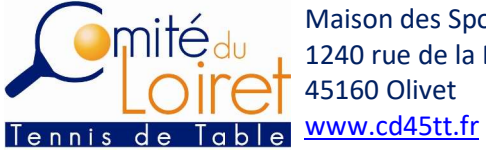

Maison des Sports 1240 rue de la Bergeresse Chargé de missions 3 rue Erik Sa 45160 Olivet

## Procédure de confirmation d'inscription via Espace Licencié ou Espace Mon Club

Il y a 2 possibilités pour confirmer l'inscription d'un joueur à une compétition (ici Finales individuelles D45) :

 $\checkmark$  1ère possibilité, par le joueur qualifié via l'Espace Licencié : https://malicence.fftt.com/login

Si votre compte n'est pas activé, votre club doit vous renvoyer un mail d'activation qui se trouve sous SPID sur votre fiche licence.

Une fois connecté, cliquez sur " Epreuves " puis " Inscriptions "

- $\circ$  La liste des confirmations d'inscriptions dont la date limite n'est pas dépassée s'affiche,
	- Si vous cliquez sur le crayon en bout de ligne, votre fiche de confirmation apparait et vous cliquer sur Oui ou Non pour confirmer ou non votre participation.
	- Si vous cliquez sur la ligne, votre inscription s'affiche ainsi que la liste des qualifiés.

Pour ouvrir la fiche cliquer sur Gérer en bout de ligne, puis sur le crayon en bout de ligne et votre fiche de confirmation apparait. Cliquer sur Oui ou Non pour confirmer ou non votre participation.

- Un mail de confirmation de participation est envoyé.

ATTENTION : lors de votre inscription sous SPID, une fois la validation effectuée, vous ne pourrez plus la modifier. Si nécessaire, veuillez adresser un mail à secretariat@cd45tt.fr

 $\checkmark$  2ème possibilité, par le club via l'Espace MonClub : https://monclub.fftt.com/login

Une fois connecté, cliquez sur "Sportifs" puis "Confirm. Inscriptions"

- o La liste des confirmations d'inscriptions des joueurs qualifiés à la compétition dont la date limite n'est pas dépassée s'affiche,
	- Si vous cliquez sur le crayon en bout de ligne, les fiches de confirmation de vos joueurs apparaissent et vous devez cliquer sur Oui ou Non pour confirmer ou non leur participation.
	- Si vous cliquez sur la ligne, l'inscription des joueurs qualifiés s'affiche ainsi que la liste des qualifiés.

Pour ouvrir la fiche cliquer sur Gérer en bout de ligne, puis sur le crayon en bout de ligne et la fiche de confirmation apparait. Cliquer sur Oui ou Non pour confirmer ou non la participation.

- Un mail de confirmation de participation est envoyé.

ATTENTION : lors de votre inscription sous SPID, une fois la validation effectuée, vous ne pourrez plus la modifier. Si nécessaire, veuillez adresser un mail à secretariat@cd45tt.fr

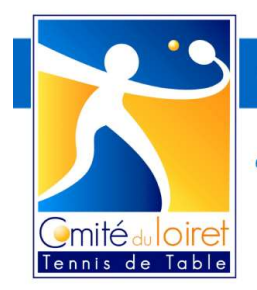

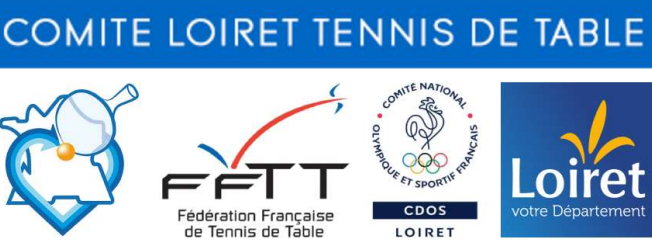

LOIRET

Maison des Sports

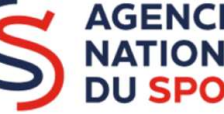

1240 rue de la Bergeresse - 45160 Olivet

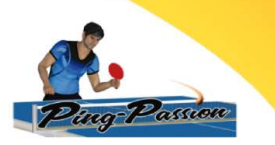

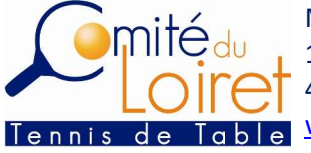

Pour tout problème, contacter le secrétariat du Comité au 06 02 11 42 92 / secretariat@cd45tt.fr

## QUELQUES CAPTURES D'ECRAN POUR AIDER A L'INSCRIPTION

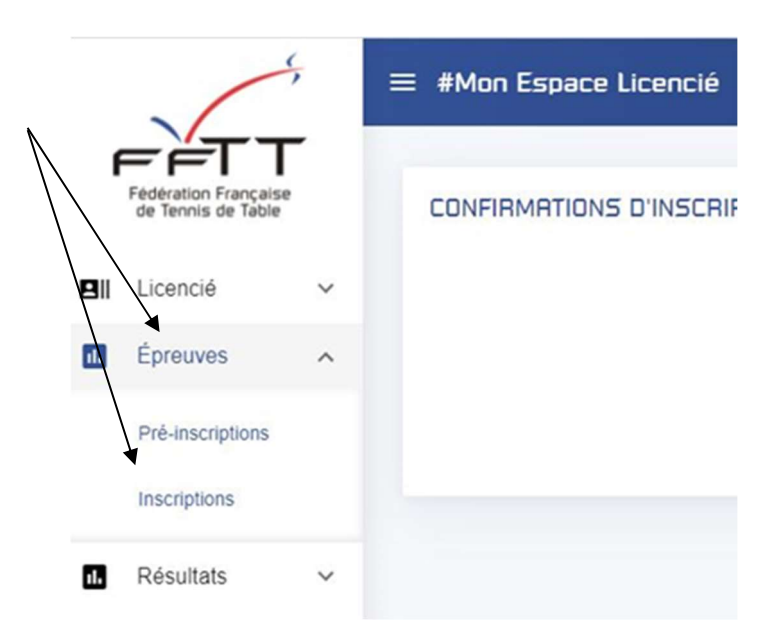

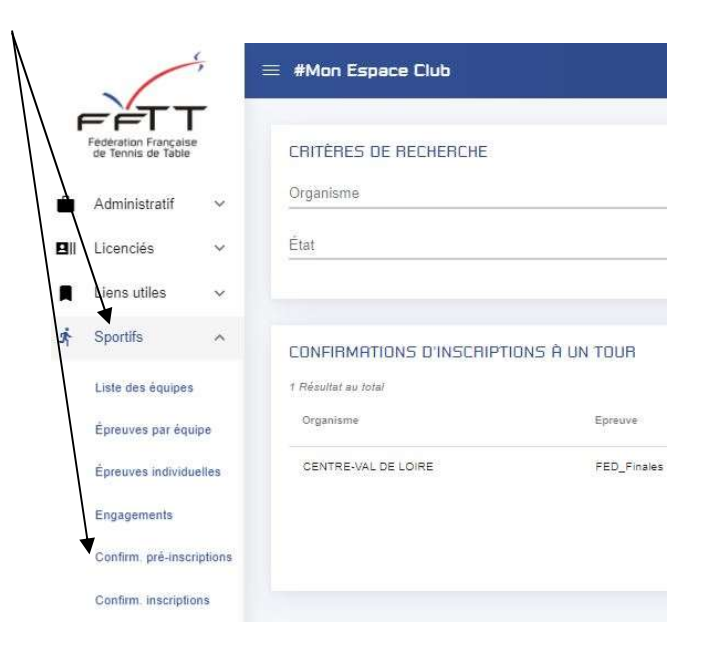

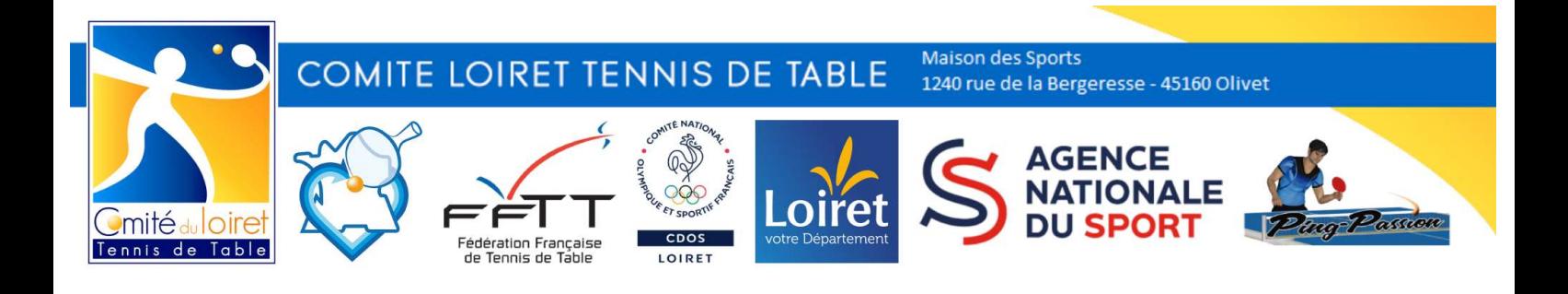

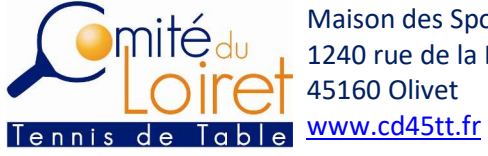

Maison des Sports 45160 Olivet

1240 rue de la Bergeresse Chargé de missions 3 rue Erik Sa Florian TANCHOUX 06 02 11 42 92 3 rue Erik Satie

secretariat@cd45tt.fr 06 86 64 38 81 / jeanluc.pacaud@neuf.frPrésident : Jean-Luc PACAUD 45800 St Jean de Braye

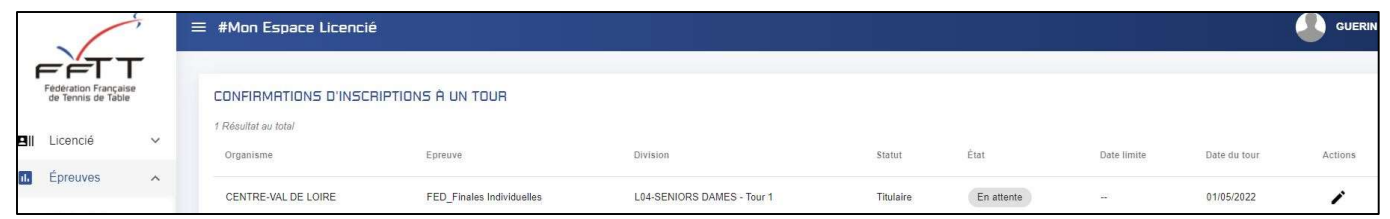

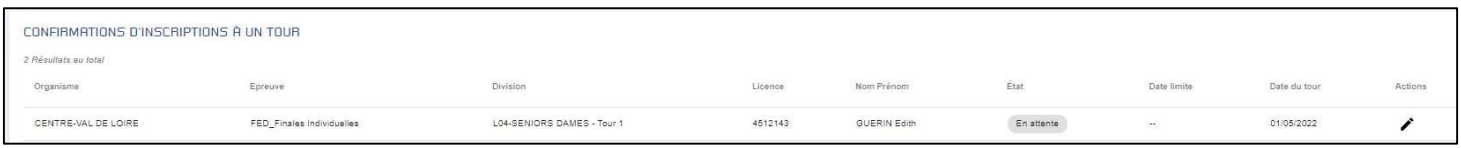

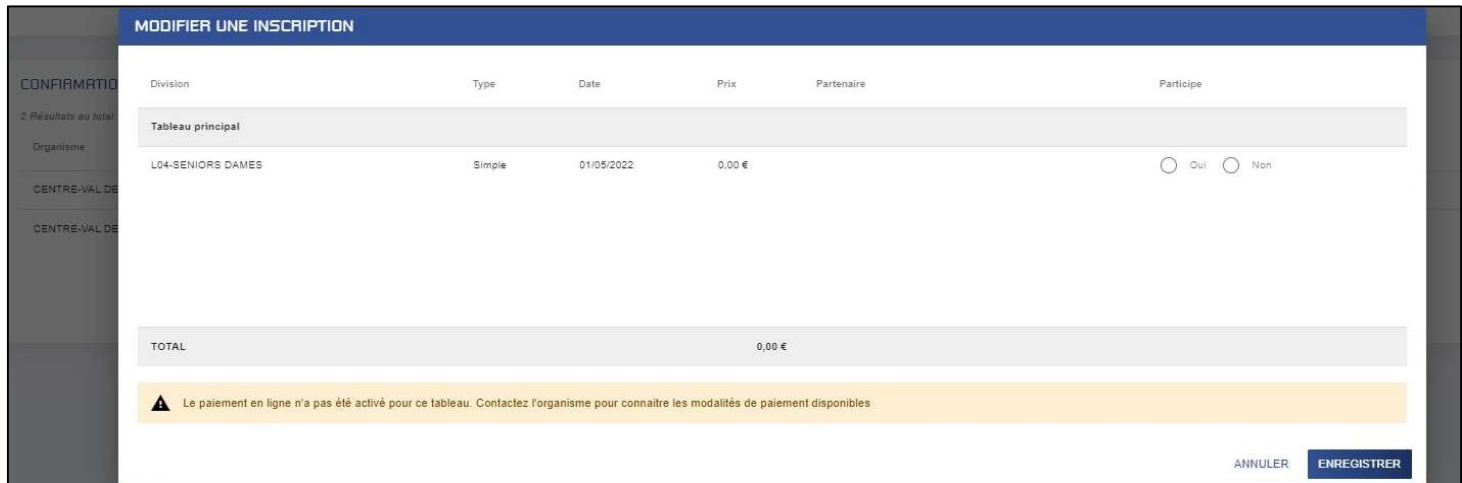

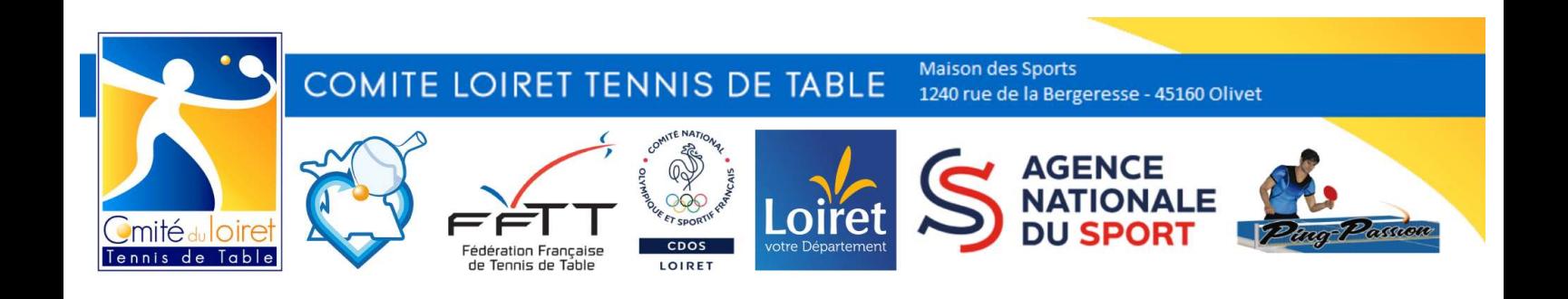